## **Search for Reason to Visit using the Folders**

You are able to search for Reason to Visit using the Folders at the bottom of the window

1. Click on the folders

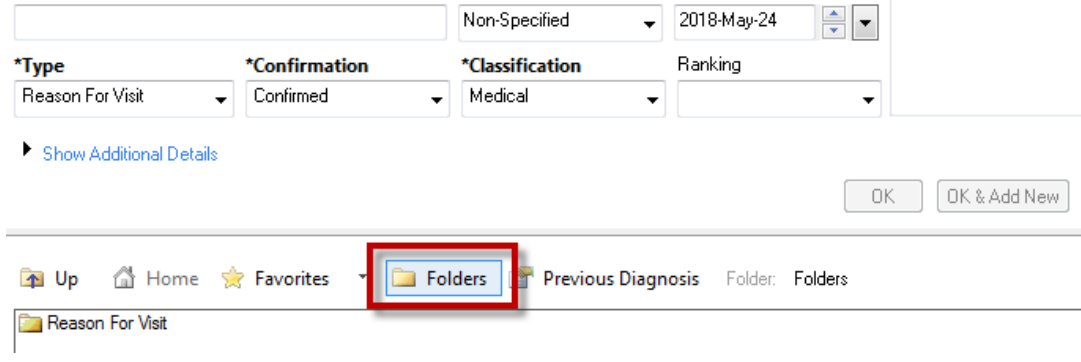

2. Folders open divided by systems

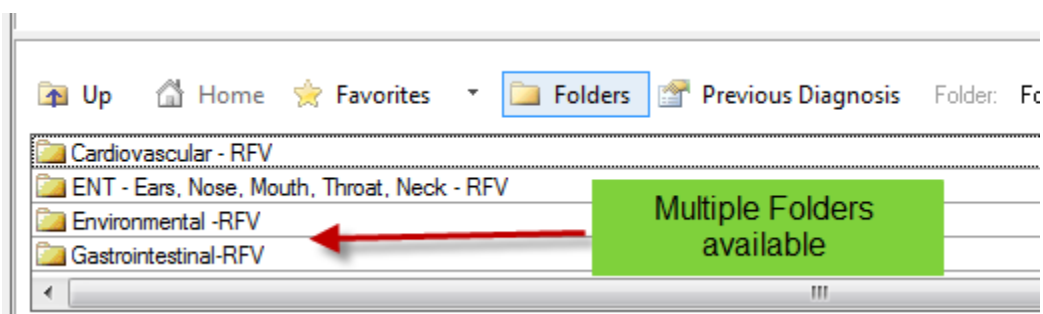

3. Double click on the appropriate folder. Choose the appropriate RFV. The RFV will populate to the Diagnosis window

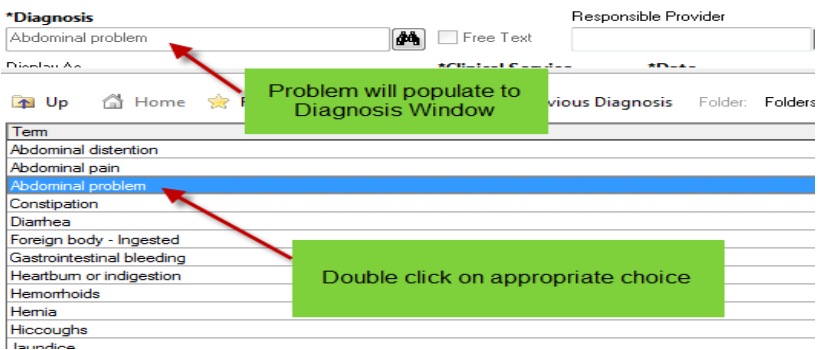